**Siga estas instrucciones para evitar el peligro de incendio, quemaduras, lesiones, descarga eléctrica, roturas, sobrecalentamiento, olores extraños o humo.**

• No dañe ni coloque objetos pesados sobre el cable de alimentación ni el enchufe. No tuerza ni tire con fuerza del cable de alimentación. Sostenga siempre el adaptador de CA con cuidado al desconectarlo de la toma de corriente. Asegúrese de que el enchufe se inserte completamente en la toma de corriente. No utilice una toma de corriente floja. • No permita que la máquina, el adaptador de CA, el enchufe o las pilas se mojen, por ejemplo, por manipularlos con las manos mojadas o verter bebidas sobre ellos. • El contacto del fluido salido de las pilas con los ojos puede causar pérdida de visión, por ello debe aclararse los ojos con agua limpia en abundancia y buscar atención médica. • No desarme ni modifique la rotuladora P-touch, el adaptador de CA ni las pilas. No permita que entren en contacto objetos metálicos con ambos extremos positivo y negativo de la pila. • No utilice objetos afilados, como pinzas o bolígrafos metálicos, para cambiar las pilas.<br>• No arroje las pilas al fuego ni las exponga al calor.<br>• Desconecte inmediatamente el adaptador de CA, retire las pilas y no utilice la<br>máquina si nota un olor extraño, calor, decoloración, deformación u otra anoma

• Utilice siempre el voltaje especificado y el adaptador de CA recomendado (AD-24ES) para la rotuladora P-touch con el fin de evitar daños o fallos. • No toque la rotuladora P-touch durante una tormenta eléctrica. • No utilice la máquina/el adaptador de CA en zonas de gran humedad, como baños.

• No sobrecargue el cable de alimentación eléctrica.

lurante su funcionamiento o almacenamiento.

• Cuando la máquina no se utiliza, almacénela alejada del alcance de los niños. Además, no permita que los niños se introduzcan partes de la máquina o etiquetas<br>en la boca. Si se ha tragado cualquier objeto, busque atención médica.<br>• No toque las partes metálicas cerca del cabezal de impresión inmedia

• Si el fluido que salga de la pila entra en contacto con su piel o ropa, aclárelos inmediatamente con agua limpia. • Retire las pilas y desconecte el adaptador de CA si no tiene previsto utilizar la rotuladora P-touch.<br>rotuladora P-touch.<br>No utilice unas pilas distintas a las especificadas. No utilice una combinación de • No utilice unas pilas distintas a las especificadas. No utilice una combinación de pilas antiguas y nuevas o combinaciones de distintos finostraga, distintos fabricantes o distintos modelos. No inserte una pila con los s

• No ponga los dedos dentro de la máquina al cerrar la tapa posterior.<br>• Antes de usar pilas recargables de Ni-MH, lea atentamente las instrucciones de<br>• las pilas y del cargador de batería, y asegúrese de utilizarlos corr

• No utilice una pila dañada o con fugas ya que el fluido podría acabar en sus manos. • No utilice una pila deformada o con fugas, o una con la etiqueta dañada.; existe la

posibilidad de que genere calor.

**Siga estas directrices para evitar lesiones, fugas de líquido,** 

• No coloque objetos extraños en la ranura de salida de la cinta, el conector del adaptador de CA o en compartimento de las pilas, etc. • No coloque la rotuladora P-touch, las pilas ni el adaptador de CA de forma que queden expuestos a la luz solar directa o a la lluvia, cerca de calentadores u otros<br>focos de calor, ni en ninguna ubicación donde queden expuestas a temperaturas<br>extremadamente altas o bajas (p. ej. el salpicadero o la pa

después de imprimir. • No toque la cuchilla del cortador.

batería especializado antes de usar las pilas.

• En función de la ubicación, el material y las condiciones ambientales, la etiqueta podría despegarse o no poder eliminarse, y el color de la etiqueta podría cambiar o transferirse a otros objetos. Antes de colocar la etiqueta, compruebe las

condiciones ambientales y el material.

• No utilice la rotuladora P-touch en un modo o con propósitos distintos a los descritos en esta guía. Si lo hace, podrían producirse accidentes o la máquina

podría resultar dañada.

• Utilice únicamente cintas TZe con la rotuladora P-touch. No utilice cintas que

• Use únicamente un paño suave y seco para limpiar la rotuladora; no emplee jamás alcohol ni otros disolventes orgánicos. • Utilice una toallita suave para limpiar el cabezal de impresión; no toque jamás el

**aduras o calor** 

cabezal de impresión.

contengan la marca **LEG**.

a una humedad elevada o a mucho polvo.

• No ejerza una presión excesiva en la palanca del cortador. • No intente imprimir si el casete está vacío, ya que ello produciría daños en el

- 
- 
- 

• No tire de la cinta durante la impresión o la alimentación, ya que ello dañaría la

cinta y la máquina.

• Los datos almacenados en la memoria se perderán si se produce una avería, se

repara la rotuladora P-touch o se agotan las pilas.

• La rotuladora P-touch no cuenta con una función de carga para las pilas recargables. • El texto impreso puede variar con respecto al texto que aparece en la pantalla LCD. - La longitud de la etiqueta impresa puede ser distinta a la longitud de etiqueta mostrada.<br>- La pantalla cuenta con una pegatina de plástico transparente protectora colocada<br>- durante la fabricación y envío. Est • Cuando se desconecta la energía durante más de tres minutos, todo el texto, configuraciones de formato y cualquier archivo de texto almacenado en la memoria se borrará.

**Precauciones de seguridad**

 **ADVERTENCIA** peligrosa que, si no se evita, puede provocar la muerte o heridas graves.

Indica una situación potencialment

provocar heridas leves o moderadas.

Indica una situación potencialmente<br>**PRECAUTIÓN** peligrosa que, si no se evita, puede

**Precauciones generales**

**Declaración de Conformidad** (Solo Europa y Turquía)

Nosotros, BROTHER INDUSTRIES, LTD. 15-1, Naeshiro-cho, Mizuho-ku, Nagoya, 467-8561, Japan, declaramos que este producto es conforme con los requisitos fundamentales y otras disposiciones relevantes de las Directivas

2004/108/CE y 2009/125/CE.

cabezal de imp

El adaptador AD-24ES cumple con los requisitos principales y otras disposiciones relevantes de la Directiva 2006/95/CE. La Declaración de conformidad se encuentra en nuestro sitio web. Vaya a http://solutions.brother.com -> seleccione región (por ej., Europe) -> seleccione el país -> seleccione el modelo -> seleccione "Manuales" -> seleccione Declaración de conformidad (\* Seleccione el idioma cuando así se solicite).

### **Fuente de alimentación y casete de cinta**

## **D200** Guía del usuario Español

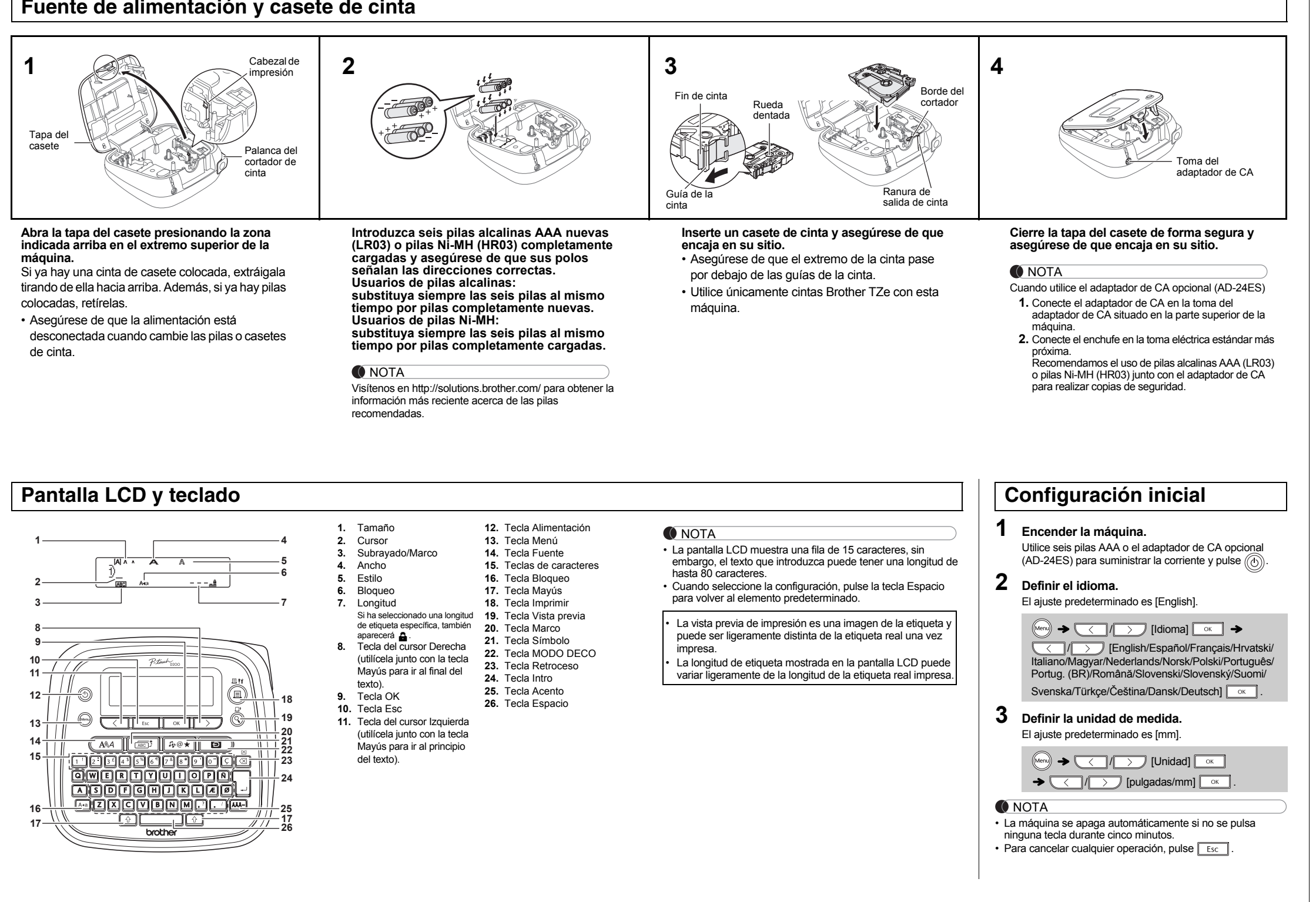

## **Solución de problemas**

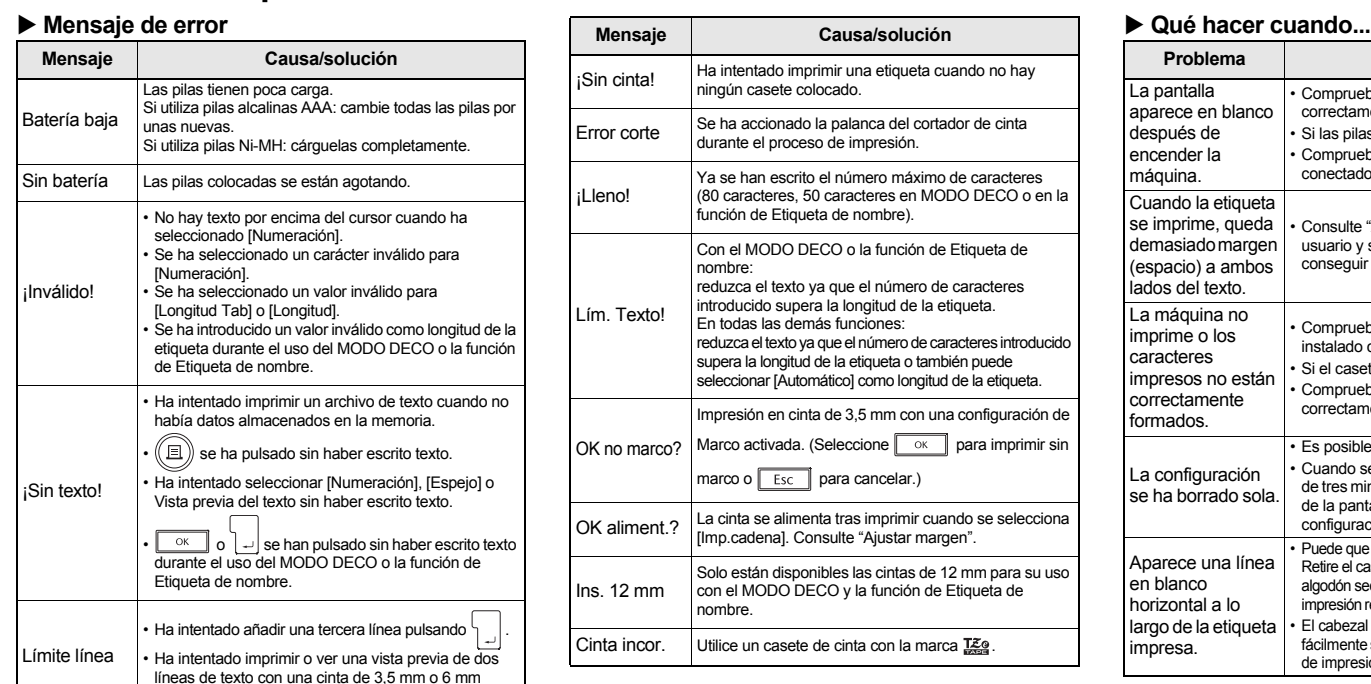

olocada. Instale una cinta de mayor tamañ

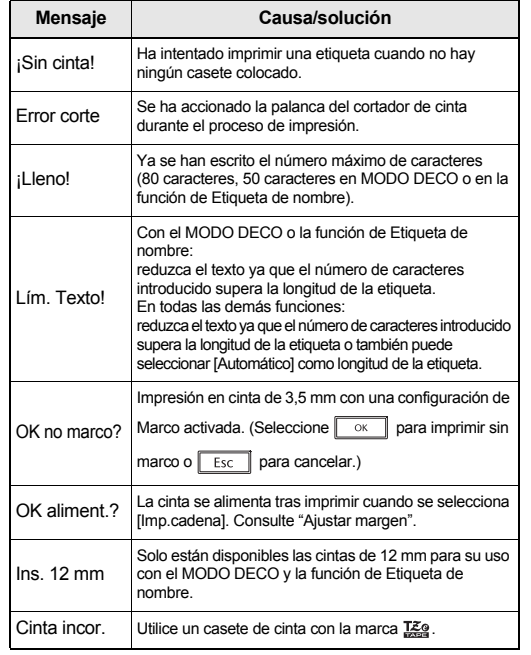

### **Etiqueta de nombre MODO DECO** Esta función permite crear etiquetas exclusivas mediante el uso Esta función le permite crear diversas etiquetas de nombre X **Introducción de caracteres con acento** de plantillas incorporadas. Consulte la tabla de formato DECO utilizando las plantillas incorporadas. Consulte la tabla de formato MODE (C) en la hoja adjunta. - // Etiqueta de nombre (D) en la hoja adjunta.  $[A \triangleleft a]$ Ejemplo: **El Bill Anderson** Ejemplo: ABCDEF ABCD  $\begin{array}{|c|c|} \hline \hline \hline \hline \hline \hline \hline \hline \hline \hline \end{array}$ Mayúsculas Minúsculas • Consulte la tabla de caracteres con acento (B) en la hoja  $(A \triangleleft a)$  activado)  $(A \triangleleft a)$  desactivado)  $\boxed{\Box}$   $\rightarrow$  [Selec. diseño]  $\rightarrow$ adjunta para ver una lista de caracteres con acento  $M_{\text{Mern}} \rightarrow \boxed{\text{Mern}}$  [Nomb.Etiquet]  $\boxed{\circ \kappa}$   $\rightarrow$ disponibles.  $\overline{\text{C}}\text{ }/\text{ }/\text{ }$  + ABC<sub>D</sub>E<sub>F</sub> A<sub>BC</sup>D<sup>-</sup>)  $\boxed{\circ\text{K}}$ </sub>  $[Select.diseño] \rightarrow \boxed{\leftarrow}$ • Para cancelar las operaciones, pulse  $\sqrt{f_{\text{esc}}f_{\text{esc}}f_{\text{esc}}f_{\text{esc}}f_{\text{esc}}f_{\text{esc}}f_{\text{esc}}f_{\text{esc}}f_{\text{esc}}f_{\text{esc}}$  $[Int.Texto] \rightarrow ABCDEF \boxed{\circ \kappa} \rightarrow$  Longitud Bloqueo Bloqueo • El orden de los caracteres con acento variará en función del  $\bullet$   $\blacksquare$  Bill Anderson  $\bullet$   $\overline{\hspace{1em}\begin{array}{|c|c|}\hline \text{ox} \\ \hline \text{OK} \end{array}}$ idioma de la pantalla LCD seleccionado.  $\sqrt{\left(\frac{1}{2}\right)^{2}}$  [Automático/30-200mm]  $\sqrt{\left(\frac{1}{2}\right)^{2}}$ Mueva el cursor donde empieza la segunda línea y pulse  $\Box$  $Texto 1$   $\rightarrow$  Bill Anderson  $\boxed{\circ\kappa}$   $\rightarrow$ X **Cambiar la longitud de la etiqueta** Utilice una cinta de 9 mm o de 12 mm de ancho para texto de dos  $[Imprimir]$   $\overline{\circ}$ líneas. Texto 2  $\rightarrow$  ABC Company, Inc.  $\boxed{\circ}$   $\rightarrow$  / [Longitud] Línea 1 **Imagen de la etiqueta**  $\overline{\text{M}}$  /  $\overline{\text{M}}$  [Automático/30-300 mm]  $\overline{\text{M}}$  $\rightarrow \sqrt{\left(\frac{1}{2}\right)^{2}}$  [Automático/30-200mm] DABC. Longitud ABC<br>DEF  $\boxed{\circ \kappa}$   $\rightarrow$  [Imprimir]  $\boxed{\circ \kappa}$ Línea 2 **O** NOTA **ODEF** • Una vez se haya imprimido la etiqueta, corte a lo largo de los **O** NOTA puntos impresos (:) con unas tijeras para que la longitud de la • Para salir de la función DECO MODE o Etiqueta de nombre • En función del formato seleccionado, es posible que no se etiqueta concuerde con la configuración de la máquina. imprima todo el contenido del texto. Por ejemplo, si ha y volver a la pantalla de introducción de texto, haga lo • Si ha seleccionado una longitud de etiqueta específica, también seleccionado una longitud de etiqueta fija y el texto es siguiente: aparecerá **e** en la pantalla LCD. demasiado largo, aparecerá el mensaje de error "Lím. Texto!". a) Pulse  $\boxed{\phantom{1} \text{Esc}}$ Las plantillas no pueden editarse. ▶ Para borrar • Solo podrán utilizarse los símbolos destacados en la hoja b) Pulse  $\sqrt{\left(\frac{1}{2}\right)}$  para seleccionar [Cancelar] y, Al pulsar  $\boxed{\textcircled{x}}$ , se borrarán las letras de una en una. adjunta en el MODO DECO.  $\left(\text{Mean}\right) \rightarrow \left(\text{Mean}\right)$  [Tabulador]  $\left[\text{on} \right]$ a continuación, pulse  $\boxed{\alpha}$  cuando aparezca "Imprimir" Para borrar todo el texto y configuraciones: • Para borrar todo el texto, pulse  $|\ \Uparrow |y| \otimes |$ , aparecerá Para cambiar la longitud de tabulación: • Estas funciones solo están disponibles cuando se utilizan "¿Borrar?". Pulse <sub>ok</sub> para borrar. Pulse <sub>Esc</sub> para  $\widehat{f}$  +  $\widehat{f}$   $\rightarrow$   $\widehat{f}$   $\rightarrow$  casetes de cinta de 12 mm de ancho. cancelar.  $M_{\text{Meyl}} \rightarrow \text{C}$  /  $\rightarrow$  [Longitud Tab]  $\boxed{\circ K}$   $\rightarrow$ • La longitud máxima de etiqueta es de 200 mm en las Para borrar solo el texto: • Cuando acceda a la función DECO MODE o Etiqueta de funciones MODO DECO y Etiqueta de nombre.  $\sqrt{\frac{1}{2}}$  [Automático/0-100 mm]  $\sqrt{\frac{1}{2}}$ nombre, se recuperará el texto y la longitud de etiqueta • Cuando se selecciona [Automático] para "Longitud", la  $\widehat{f}$  +  $\widehat{f}$   $\rightarrow$   $\widehat{f}$   $\rightarrow$  imprimidos por última vez en la función MODO DECO o etiqueta se ajustará automáticamente a la longitud correcta Etiqueta de nombre. para el texto. Pulse  $\boxed{\phantom{1}Esc}$  para volver al paso anterior. • Pulse **para volver a la configuración** [Automático] para el modo "Longitud". **TECLAS DE FUNCIÓN ÚTILES**  $\blacktriangleright$  Ajustar margen ( $(\text{Mem}) + [2])$ Puede ver una vista previa del texto antes de imprimir **Tecla Fuente Tecla Símbolo**   $\text{(\text{Mern})} \rightarrow \text{(\text{1})}$  [  $\rightarrow$  [Margen]  $\text{[\text{N}]}$   $\rightarrow$  $\circledcirc$ **1 Pulse**  $\left(\begin{array}{c|c}\n\overrightarrow{A^{A}} & \overrightarrow{P} \\
\end{array}$  **para seleccionar VOCAL TERROR (LIERO/Mitad/Estrecho/Imp.cadena)** • La vista previa de impresión es una imagen de la etiqueta Pulse  $\overline{p_{\emptyset} \otimes \star}$  para seleccionar diversos símbolos. y puede ser ligeramente distinta de la etiqueta real una vez **la configuración para escribir texto.** impresa. Consulte la tabla de símbolos (A) de la hoja adjunta para ver una lista de los símbolos disponibles. **[Lleno]/[Mitad]/[Estrecho]** • Cuando la pantalla LCD no pueda mostrar todo el texto a la Para dejar márgenes iguales a ambos lados del texto.  $\left(\begin{array}{c|c}\n\overline{A^{\mathbb{A}}A}\n\end{array}\right) \rightarrow \left(\begin{array}{c|c}\n\overline{C}\n\end{array}\right)$  seleccione un elemento  $\overline{C^{\mathbb{A}}\n\end{array}$ vez, pulse  $\sqrt{\left(\frac{1}{2}\right)^2}$  para mostrar el texto oculto.  $\left| \begin{array}{c} \text{I} \rightarrow \mathbb{R} \rightarrow \mathbb{R} \rightarrow \mathbb$ Lleno Mitad Estrecho **2 Pulse**  $\sqrt{\frac{1}{2}}$  **para seleccionar la** ABC | | ABC | | ABC ABC  $\boxed{\circ}$   $\rightarrow$   $\boxed{\left\langle \quad \right|}$  /  $\rightarrow$  seleccione una categoría  $25.4$ mm  $\rightarrow$   $25.4$ mm  $\rightarrow$   $12$ mm  $12$ mm  $4$ mm  $4$ mm 25.4mm  $\boxed{4}$  +  $\textcircled{9}$ 12mm 12mm **configuración.**  $\boxed{\circ}$   $\rightarrow$   $\boxed{\leftarrow}$  / $\boxed{\rightarrow}$  seleccione un símbolo  $\boxed{\circ}$ **[Imp.cadena]** Para crear una etiqueta que contenga texto en distintos estilos. Fuente  $AA$  Helsinki **A1 O** NOTA **1.** Escriba texto.  $\textcircled{1}$   $\rightarrow$  [Copias: ] Brussels  $A1$ Para cancelar las operaciones, pulse  $\sqrt{\frac{\epsilon_{\text{sc}}}{\epsilon_{\text{sc}}}}$ **2.** Pulse  $\left(\begin{matrix} \boxed{\mathbb{R}} \end{matrix}\right)$  y, a continuación, aparecerá: [Copias: ]  $A<sub>1</sub>$ US • Si solo necesita 1 copia de la etiqueta, pulse  $\boxed{\circ\kappa}$  sin **3.** Pulse  $\sqrt{\sqrt{2}}$  o introduzca el valor con las teclas seleccionar el número de copias. **A1** Florida **Teclas de acceso directo** numéricas para seleccionar el número de copias. • El número de copias también se puede especificar pulsand  $A<sub>1</sub>$ Belgium 4. Pulse  $\boxed{\phantom{1}^\circ}$ . La impresión comenzará y aparecerá el una tecla numérica. • Para evitar daños en la cinta, no toque la palanca del Idioma mensaje "¿OK aliment.?". San Diego  $AA1$ cortador cuando se muestren los mensaje  $\overline{\mathbb{M}}$   $\rightarrow$  $\triangleright$ **5.** Pulse **e**sc<sup>1</sup> para escribir más texto. Los Angels A<sub>1</sub> "Imprimiendo…" o "Alimentando…". **6.** Borre el texto, escriba el texto para la siguiente etiqueta • Para cortar una etiqueta, empuje la palanca del cortador de Longitud Calgary  $\mathcal{A}$   $\mathcal{I}$ y pulse  $\binom{m}{k}$ .  $\boxed{\text{Menu}}$   $\rightarrow$   $\boxed{1}$  $\begin{array}{|c|c|}\hline \text{3333333}\\\hline \text{14} & \text{14}\end{array}$ cinta de la esquina superior derecha de la máquina. • Despegue la etiqueta impresa de la capa posterior y colóquela. HEL+Atlanta **A1 7.** Cuando aparezca el mensaje "¿OK aliment.?" después • Puede imprimir hasta 9 copias de cada etiqueta. Margen de imprimir la última etiqueta, pulse  $\boxed{\phantom{1000} \phantom{100}}$ . HEL+Adams **A1**  $(\text{Menu}) \rightarrow 2$  $\begin{array}{c}\n\text{H.H. H.H.} \\
\hline\n\end{array}$ **8.** Después de la alimentación de la cinta, presione la HEL+Brunei<sup>\*</sup> A7 palanca del cortador para cortar la cadena de etiquetas. **[Numeración]** Nomb.Etiquet  $\left(\begin{matrix} \downarrow \\ \downarrow \downarrow \downarrow \downarrow \end{matrix}\right) \rightarrow \left(\begin{matrix} 3 & \frac{\epsilon}{2} \end{matrix}\right)$ HEL+Istanbul \* **A1**  $BBC$ Puede imprimir muchas copias del mismo texto a la vez que **O** NOTA aumenta el número seleccionado en 1 tras la impresión de HEL+Sofia \* A<sub>1</sub> • Cuando está establecido [Imp.cadena], alimente la cinta antes de Archivo  $\left(\begin{array}{c} \text{Mean} \\ \text{Mean} \end{array}\right) \rightarrow \left(\begin{array}{c} 4 & 5 \end{array}\right)$ cada etiqueta.  $\square$ utilizar el cortador, de lo contrario es posible que se corte parte HEL+Germany \*  $A1$ **Ejemplo:** para imprimir copias de una etiqueta que contenga del texto. También, corte a lo largo de los puntos impresos ( ) un número de serie (0123, 0124 y 0125). Tamaño | AAA Grande con tijeras para que el texto quede centrado en la etiqueta.  $\overline{\mathbb{A}}$ Tabulador  $\left(\begin{matrix} \text{Mean} \\ \text{Mean} \end{matrix}\right) \rightarrow \left(\begin{matrix} 5 \\ 5 \end{matrix}\right)$  $\frac{H-H}{2}$ • Cuando esté establecido [Mitad] o [Estrecho], la longitud de  $\underbrace{\hspace{1.5cm}\bigcirc\hspace{1.5cm}}_{\text{10}}\hspace{1.5cm}\bigcirc\hspace{1.5cm}\bigcirc\hspace{1.5cm}\bigcirc\hspace{1.5cm}\bigcirc\hspace{1.5cm}\bigcirc\hspace{1.5cm}\bigcirc\hspace{1.5cm}\dots\hspace{1.5cm}\bigcirc\hspace{1.5cm}\bigcirc\hspace{1.5cm}\bigcirc\hspace{1.5cm}\bigcirc\hspace{1.5cm}\bigcirc\hspace{1.5cm}\bigcirc\hspace{1.5cm}\bigcirc\hspace{1.5cm}\bigcirc\hspace{1.5cm}\bigcirc\hspace{1.5cm}\bigcirc\hspace{$ etiqueta mostrada es la longitud de los puntos impresos ( ) al ediano  $\Delta$ final de la etiqueta. Longitud Tab  $\begin{bmatrix} \mathbb{M}_{\text{enul}} \\ \mathbb{M}_{\text{enul}} \end{bmatrix} \rightarrow \begin{bmatrix} 6 \\ 6 \end{bmatrix}$  $\blacktriangleright \overline{(\langle \rangle | \rangle)}$  [Numeración]  $\overline{|\circ \mathsf{k}|}$   $\blacktriangleright$ Pequeño  $\overline{A}$ ▓▓▓ Pantalla LCD Imagen de la etiqueta  $\sqrt{2}$  /  $\sqrt{2}$  / Fijar 3-5 EE)  $\sqrt{2}$  M Ancho **A** | Normal  $\Delta$ Borrar  $\left(\begin{matrix} \text{Mean} \\ \text{Mean} \end{matrix}\right) \rightarrow \left(\begin{matrix} \text{Mean} \\ \text{Mean} \end{matrix}\right)$ • Seleccione el mayor número que desee imprimir cuando **Lleno** ABC **A**  $\blacktriangle$ × 2 configure el número. 67mm **[Espejo]**  $\times$  1/2 - A Unidad  $\begin{bmatrix} \mathbb{M}^{en} \\ \mathbb{M}^{en} \end{bmatrix} \rightarrow \begin{bmatrix} 7^8 \end{bmatrix}$ <u>man</u> **Mitad** ABC  $\bigcap$  $\overline{A}$  +  $\overline{B}$   $\rightarrow$   $\overline{C}$   $\overline{C}$   $\overline{D}$  [Espejo]  $\overline{O}$   $\rightarrow$ Estilo  $\mathbb{A}$   $\mathbb{A}$  Normal  $\Delta$ 41mm [¿Impr. Espejo?] **DARC Estrecho** A, ABC Negrita **Restablecer la P-touch** 25mm  $\mathbb{A}$ **J.SMITH** Contorno • Para imprimir más de 1 copia de una etiqueta con el margen Puede restablecer la rotuladora P-touch cuando desee iniciar la configuración o en caso de que la rotuladora P-touch no esté mínimo, ajuste el margen a [Estrecho]. • Utilice una cinta transparente [Espejo], de modo que las Sombra A etiquetas podrán leerse en el sentido correcto desde el lado • No tire de la cinta porque esto puede dañar el casete de la cinta. funcionando correctamente. opuesto cuando se adhieran sobre cristal, ventanas u otras Sólido A **1 Apague la rotuladora P-touch, mantenga**  superficies transparentes. **Cursiva**  $\mathcal{A}$ **pulsadas**  $\boxed{\triangle}$  y  $\boxed{\text{R}}$  y, luego, pulse  $\boxed{\textcircled{\tiny{\textcirc}}}$  para C+Negrita  $\mathcal{A}$ **volver a encender la P-touch.** C+Contorno **2 Suelte**  $\boxed{\triangle}$  **y**  $\boxed{R}$ . **Accesorios** A C+Sombra  $\mathcal{A}$ La rotuladora P-touch se enciende con la memoria **Casetes de cinta:** Consulte el "Catálogo de cinta" adjunto. interna restablecida. **Adaptador de CA:** AD-24ES **Vertical**  $\mathcal{A}$ **O** NOTA **Unidad de corte:** TC-4 (repuesto) \* Cuando seleccione [HEL+Atlanta], por ejemplo, la fuente de los Se borrarán todos los textos, configuración y archivos Si la cuchilla del cortador se desafila tras un uso repetido y no corta caracteres, incluyendo los caracteres con acento, será Helsinki almacenados. limpiamente la cinta, remplácela con una unidad de corte nueva (nº de y la fuente de los números y de algunos símbolos será Atlanta. pieza de almacén TC-4), que puede obtenerse de un distribuidor  $\overline{(Menu)} \rightarrow \overline{(4.5)} \rightarrow \overline{(4.5)} \rightarrow \overline{(4.5)}$ demás fuentes combinadas se dividen del mismo modo. Brother autorizado. **Especificaciones O** NOTA  $\begin{array}{|c|c|c|c|c|}\hline \text{ok} & \rightarrow & \text{Alb} & \text{Alb} & \text{Alb} \ \hline \end{array}$  $\cdot$   $\circ$ X **Cambiar la unidad de corte** Para cancelar las operaciones, pulse  $\sqrt{\frac{E}{E}E}$ **1.** Tire de las dos secciones de la unidad de corte (verde) en la Aprox. 165(An) × 155(P) × 68(Al) mm dirección que indican las flechas mostradas en la ilustración. Consulte la tabla de muestra de fuentes (F) en la hoja adjunta **Dimensiones: (An x P x Al)** • El tamaño real del tipo de letra depende del ancho de la cinta,  $\frac{1}{\sqrt{1-\frac{1}{2}}}\left(\frac{1}{\sqrt{1-\frac{1}{2}}}\right)$  [Imprimir] número de caracteres y número de líneas de impresión. Si los **Peso:** Aprox. 490 g caracteres alcanzan el tamaño mínimo, el tipo de letra (sin pilas ni casete de cinta) seleccionado se cambiará a un tipo de letra personalizado que  $\rightarrow$  ( (  $\rightarrow$  ) Seis pilas alcalinas de tamaño **Fuente de**  está basado en el estilo Helsinki. Esto permite imprimir etiquetas usando el tamaño de texto más pequeño en AAA (LR03) [Copias:  $\lfloor \sqrt{\langle} \ \ \lfloor n \ \ \rangle \ \ \rfloor \ \ \lfloor n \ \ \rfloor$  **alimentación:** etiquetas estrechas o de varias líneas. Seis pilas Ni-MH de tamaño AAA (LR03)\* Adaptador de CA opcional (AD-24ES) **Tecla Marco Research**  $\sqrt{(1+\epsilon)}$   $\rightarrow$   $\sqrt{(1+\epsilon)}$   $\rightarrow$   $\sqrt{(1+\epsilon)}$   $\sqrt{(1+\epsilon)}$   $\sqrt{(1+\epsilon)}$ **Casete de cinta:** Cinta Brother TZe (ancho) / 3,5 mm, 6 mm, 9 mm, 12 mm Pulse  $\left\| \overline{ABC} \right\|^{\frac{1}{2}}$  para seleccionar el diseño de marco. Consulte la tabla de diseño de marco (E) en la hoja adjunta. \* <sup>1</sup> Visítenos en http://solutions.brother.com/ para obtener la información más reciente acerca de las pilas recomendadas. **2.** Instale la nueva unidad de corte. Empújelo hasta que encaje en su sitio.  $\boxed{\overbrace{\text{ABC}}^{\frac{1}{2}}}$   $\rightarrow \boxed{\left(\begin{array}{c|c} \fbox{ABC} & \fbox{D}^{\frac{1}{2}}\end{array}\right]}$  seleccione un marco  $\boxed{\phantom{.085} \text{OK}}$ A No toque la cuchilla del cortador directamente con los dedos

**O** NOTA

Para cancelar las operaciones, pulse  $\boxed{\phantom{1} \text{Esc} \phantom{1}}$ 

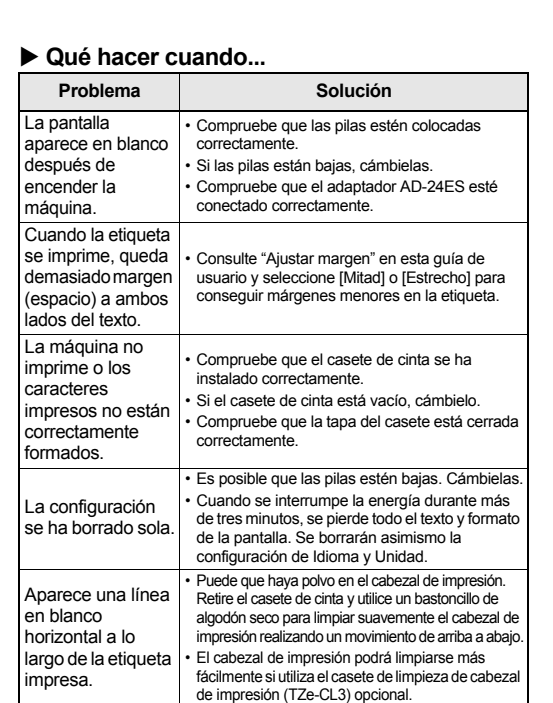

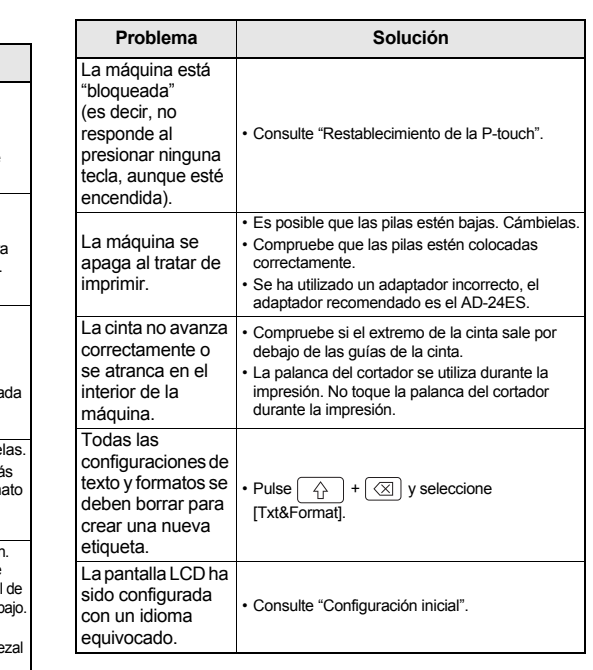

Con la PT-D200 podrá crear etiquetas para múltiples aplicaciones. Seleccione entre los diversos marcos, tamaños y estilos de caracteres para crear bellas etiquetas personalizadas. Además, la diversidad de cartuchos de cinta disponibles le permite imprimir etiquetas de distintos anchos y colores atractivos. Lea detenidamente este manual antes de empezar a utilizarla y consérvelo a mano para futuras consultas.

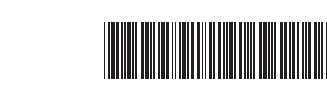

brother

Impreso en China LAA655001A

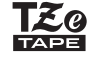

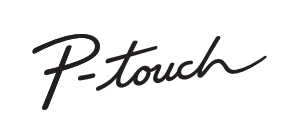

Português

## **USO BÁSICO**

# X **Cambio entre mayúsculas y minúsculas** ▶ Crear dos líneas de texto **O** NOTA  $\cdot$  El símbolo de retorno ( $\downarrow$ ) se muestra cuando se pulsa la tecla Intro. X **Insertar una tabulación** ▶ Vista previa X **Alimentación (Alimentación de cinta)** X **Impresión**  $\blacktriangleright$  Utilizar las opciones de impresión ( $\widehat{\mathbb{G}}$  +  $(\widehat{\mathbb{E}})$ ) Puede guardar hasta 30 etiquetas y recuperarlas para su impresión posteriormente. Se pueden guardar hasta 80 caracteres como máximo por archivo. También puede editar y sobrescribir etiquetas guardadas. ▶ Guardar  $\blacktriangleright$  Imprimir  $\blacktriangleright$  Abrir **ONOTA** Si intenta guardar una etiqueta cuando ya se ha guardado una etiqueta en ese número, aparecerá el mensaje "¿Sobrescr.?". **Escritura de texto Imprimir etiquetas Guardar archivos de etiqueta**

Pulse **ware para guardar la etiqueta nueva. Pulse Esc** 

para cancelar.

**UTILIZAR PLANTILLAS**

**Información de contacto**

Esta información varía para cada país. Consulte el sitio web http://www.brother.eu/